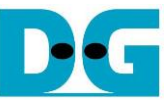

2-ch RAID0 Design (NVMe-IP) reference design manual

#### $\frac{11.26}{11 - \text{Aug-23}}$ Rev1.4

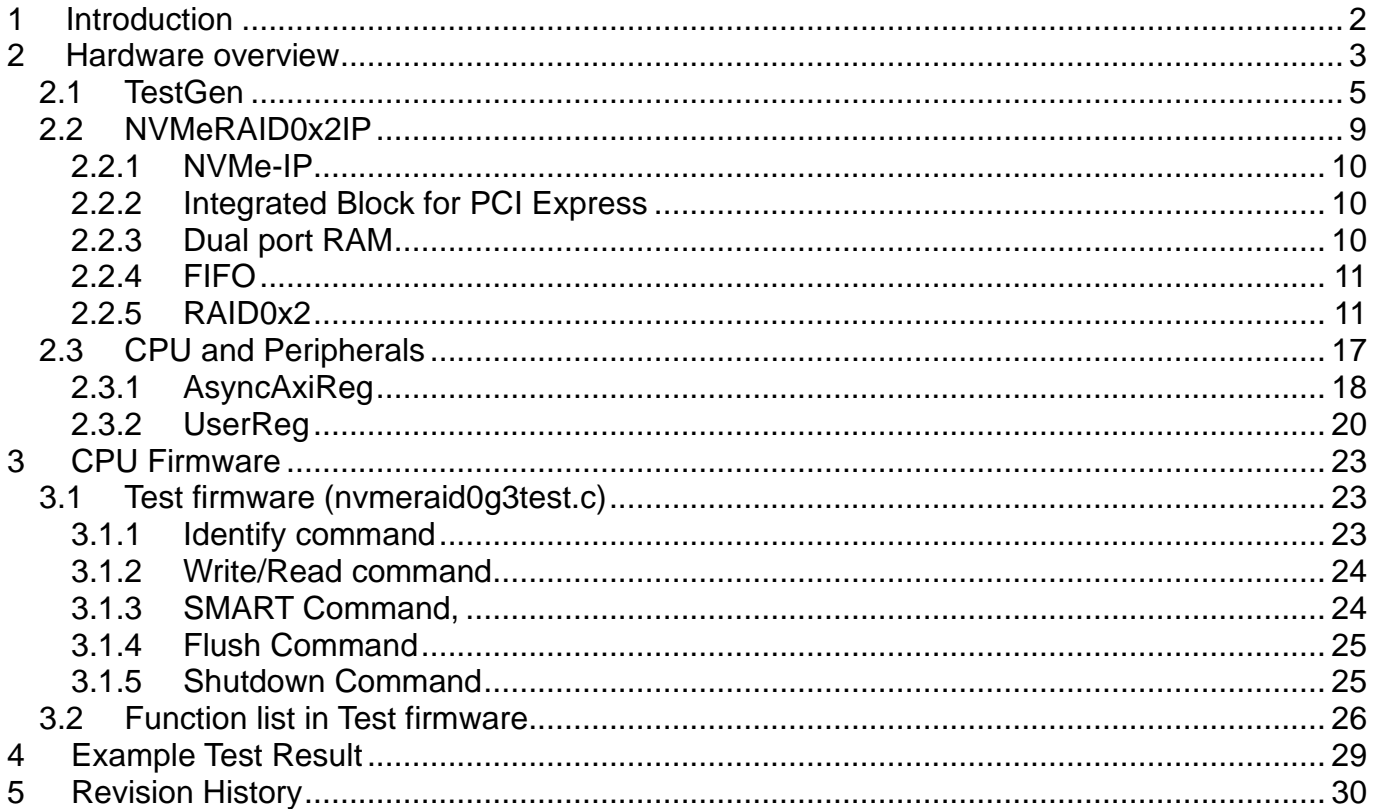

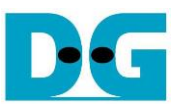

# 2-ch RAID0 Design (NVMe-IP) reference design manual

Rev1.4 11-Aug-23

## <span id="page-1-0"></span>**1 Introduction**

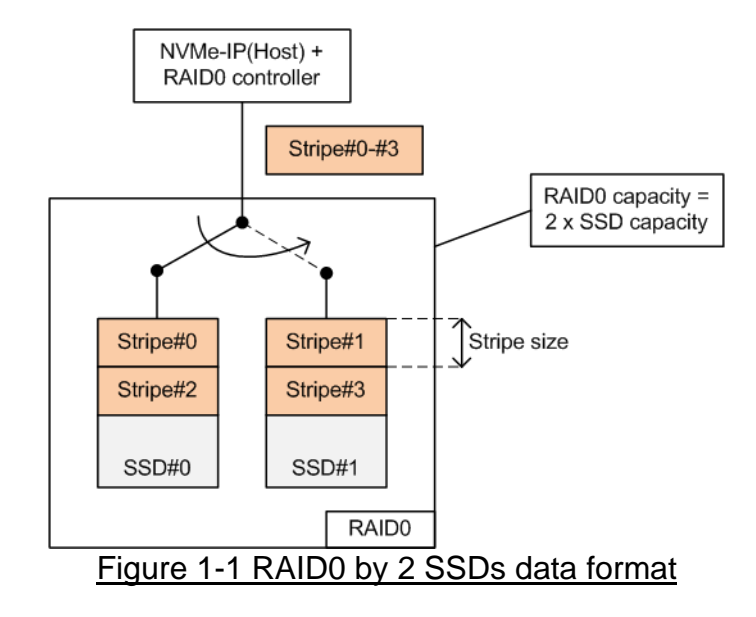

<span id="page-1-1"></span>RAID0 system uses multiple storages to extend total storage capacity and increase write/read performance. Assumed that total number of devices connecting in RAID0 system is N, total storage capacity of RAID0 is equal to N times of one device capacity. Write and read performance of RAID0 are almost equal to N times of one device performance.

Data format of RAID0 is shown in [Figure 1-1.](#page-1-1) Data stream of the host side is split into a small stripe for transferring with one SSD at a time. Stripe size is the data size transferring with one SSD before switching to other SSDs. In RAID0 reference design, stripe size is equal to 512-byte.

In this demo, two SSDs are connected in the system. It is recommended to use the same model of SSD for all channels to match the characteristic and achieve the best performance. As a result, the total capacity is equal to two times of one SSD and the write/read performance are almost two times of one SSD performance.

The demo uses FIFO implemented by BlockRAM to be the buffer which has smaller size than using DDR. Therefore, the buffer is sometimes not ready to transfer data when SSD pauses data transmission for long time in Write process. Test performance in the demo is average speed, not sustain rate. User can modify RAID0 reference design by increasing the numbers of SSD to achieve the better performance and the bigger capacity. Furthermore, user can add DDR to be data buffer in the system for supporting high-speed transferring as sustain rate.

Before running the reference design, it is recommended to read NVMe-IP datasheet and single channel demo from following link.

[https://dgway.com/products/IP/NVMe-IP/dg\\_nvme\\_ip\\_data\\_sheet\\_en.pdf](https://dgway.com/products/IP/NVMe-IP/dg_nvme_ip_data_sheet_en.pdf) [https://dgway.com/products/IP/NVMe-IP/dg\\_nvmeip\\_refdesign\\_en.pdf](https://dgway.com/products/IP/NVMe-IP/dg_nvmeip_refdesign_en.pdf) [https://dgway.com/products/IP/NVMe-IP/dg\\_nvmeip\\_instruction\\_en.pdf](https://dgway.com/products/IP/NVMe-IP/dg_nvmeip_instruction_en.pdf)

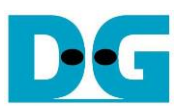

## <span id="page-2-0"></span>**2 Hardware overview**

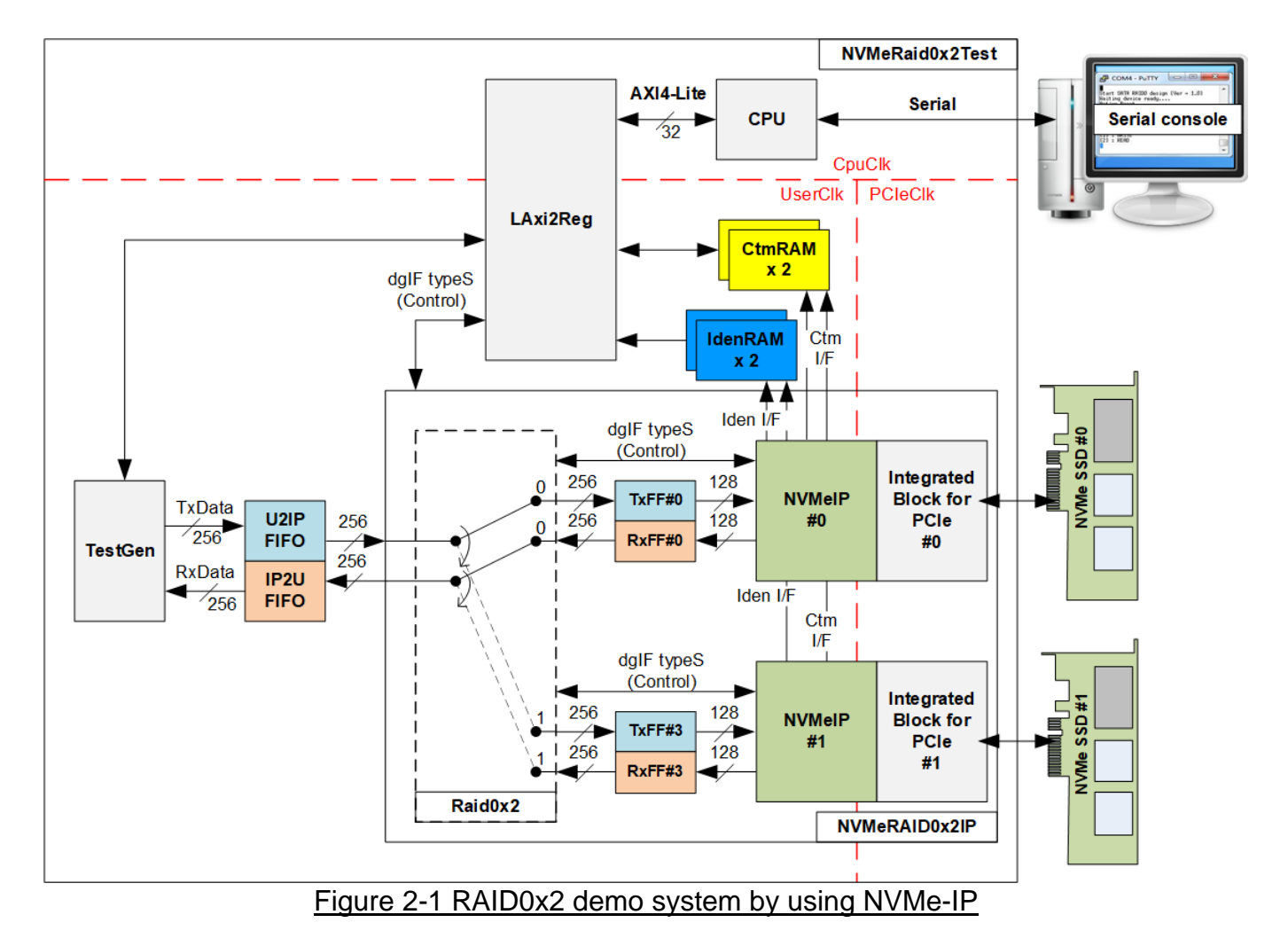

<span id="page-2-1"></span>The hardware system can be divided to three groups, i.e., TestGen, NVMeRAID0x2, and CPU. First, TestGen is the test logic to generate and verify test data stream with NVMeRAID0x2 through U2IPFIFO/IP2UFIFO. Second, NVMeRAID0x2 consists of the Raid0x2, two NVMe-IPs, and two PCIe hard IPs (Integrated Block for PCIe). Data format in two NVMe SSDs is arranged as RAID0, controlled by Raid0x2 module. Each NVMe SSD must directly connect to PCIe hard IP without PCIe switch. Last, CPU and LAxi2Reg are designed to interface with user through Serial interface. User can set test parameters and monitor hardware status through the console. After that, CPU firmware processes the command and starts the test operation on the hardware.

There are three clock domains displayed in [Figure 2-1,](#page-2-1) i.e., CpuClk, PCIeClk, and UserClk. First, CpuClk is the clock domain of CPU and its peripherals. This clock must be stable clock which may be different from the clock of other hardwares. Second, PCIeClk is the clock output from PCIe hard IP. When the PCIe hard IP is set to 4-lane PCIe Gen3, PCIeClk frequency is equal to 250 MHz for 128-bit AXI4 stream bus. Last, UserClk is the example user clock for running all user logics such as Raid0x2, NVMe-IP, RAM, FIFO, and TestGen. According to NVMe-IP datasheet, clock frequency of UserClk must be more than or equal to PCIeClk. In this reference design, UserClk is equal to 275 MHz or 280 MHz for PCIe Gen3.

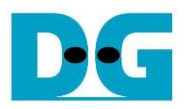

There are six memories implemented by BlockRAM in the test system - CtmRAM, IdenRAM, TxFIFO, RxFIFO, U2IPFIFO, and IP2UFIFO. CtmRAM stores returned data of each SSD from SMART command while IdenRAM stores returned data from Identify command. When running SMART command or Identify command, the returned data from the command is decoded by CPU which is read through LAxi2Reg module by using AXI4-Lite interface. TxFIFO and RxFIFO are connected between Raid0x2 and NVMe-IP to convert different data bus size, 256-bit and 128-bit. U2IPFIFO and IP2UFIFO are connected between TestGen and NVMeRAID0x2 for storing data when running Write command and Read command respectively.

TestGen monitors flow control signals of U2IPFIFO and IP2UFIFO and transfers data when the FIFOs are ready. More details of the hardware are described as follows.

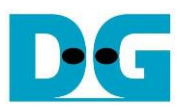

## <span id="page-4-0"></span>**2.1 TestGen**

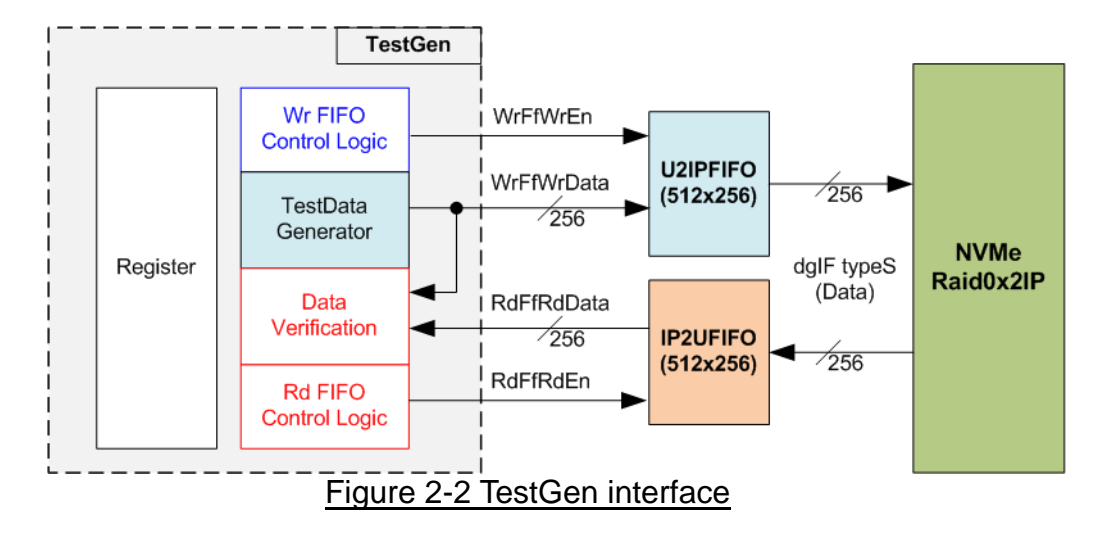

TestGen module is the test logic to send test data to NVMeRAID0x2 through U2IPFIFO when operating Write command. On the other hand, the test data is applied to be the expected value to verify the read data from NVMeRAID0x2 through IP2UFIFO when operating Read command. Control logic asserts Write enable or Read enable to '1' when the FIFOs are ready. Data bandwidth of TestGen is matched to NVMeRAID0x2 by running at the same clock and using the same data bus size. Therefore, U2IPFIFO and IP2UFIFO are always ready for transferring data with NVMeRAID0x2 in Write and read command. As a result, the test logic shows the best performance to write and read data with the SSD through NVMeRAID0x2.

Register file in the TestGen receives test parameters from user, i.e., total transfer size, transfer direction, verification enable, and test pattern. To control transfer size, the counter counts total number of transferred data. The details of hardware logic within TestGen module are shown in [Figure 2-3.](#page-5-0)

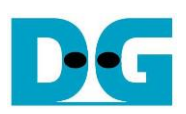

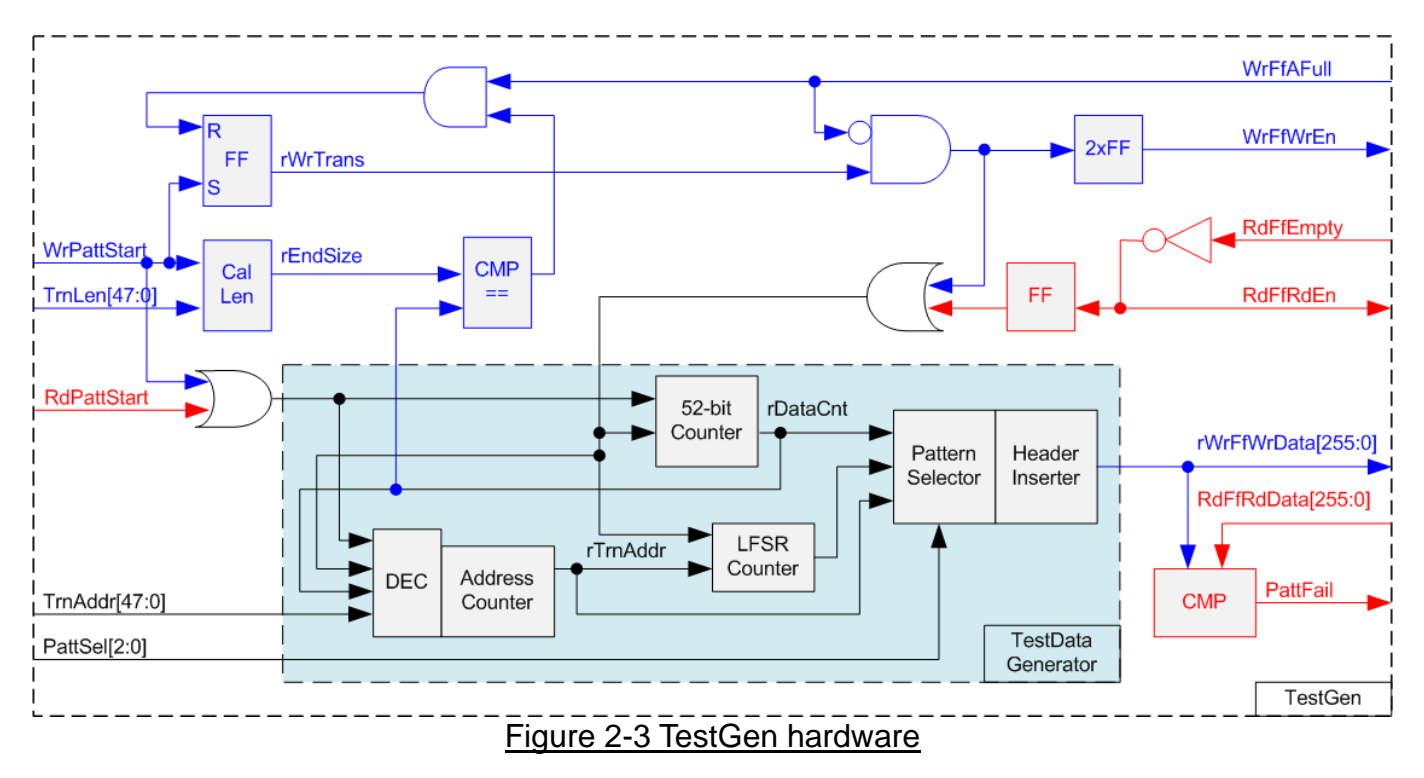

<span id="page-5-0"></span>As shown in the right side of [Figure 2-3,](#page-5-0) flow control signals of FIFO are WrFfAFull and RdFfEmpty. When FIFO is almost full during write operation (WrFfAFull='1'), WrFfWrEn is de-asserted to '0' to pause data sending to FIFO. For read operation, when FIFO has data (RdFfEmpty='0'), the logic reads data from FIFO to compare with the expected data by asserting RdFfRdEn to '1'.

The logic in the left side of [Figure 2-3](#page-5-0) is designed to count transfer size (rDataCnt). When total data count is equal to the end size (rEndSize), set by user, write enable or read enable of FIFO is de-asserted to '0' to finish the operation. The lower side of [Figure 2-3](#page-5-0) shows the details to generate test data for writing to FIFO or verifying data from FIFO. There are five patterns to generate, i.e., all zero, all one, 32-bit incremental pattern, 32-bit decremental pattern, and LFSR pattern, selected by Pattern Selector. When creating all-zero or all-one pattern, every bit of data is set to zero or one respectively. While other patterns are designed by separating the data as two parts to create unique test data in every 512-byte data, as shown in [Figure 2-4.](#page-6-0)

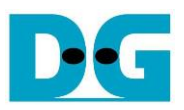

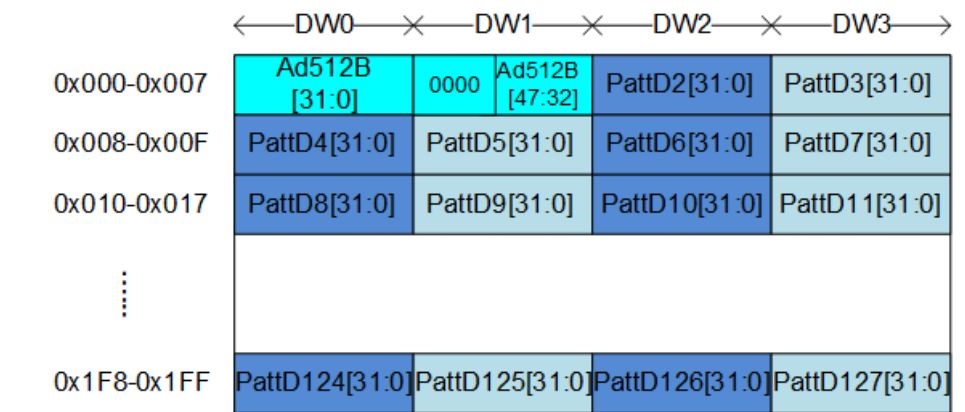

<span id="page-6-0"></span>Figure 2-4 Test pattern format in each 512-byte data for Increment/Decrement/LFSR pattern

512-byte data consists of 64-bit header in Dword#0 and Dword#1 and the test data in remaining words of 512-byte data (Dword#2 – Dword#127). The header is created by using the address in 512-byte unit, Address counter block. The initial value of the address counter is set by user and the value is increased when finishing transferring 512-byte data. Remaining Dwords (DW#2 – DW#127) depends on pattern selector which may be 32-bit incremental data, 32-bit decremental data, or LFSR counter. 32-bit incremental data is designed by using 52-bit counter. The decremental data can be designed by connecting NOT logic to incremental data.

The LFSR pattern is designed by using LFSR counter. The equation of LFSR is x^31 + x^21 + x + 1. To implement 256-bit LFSR pattern, the data is split to be two sets of 128-bit data which uses the different start value as shown in [Figure 2-5.](#page-6-1)

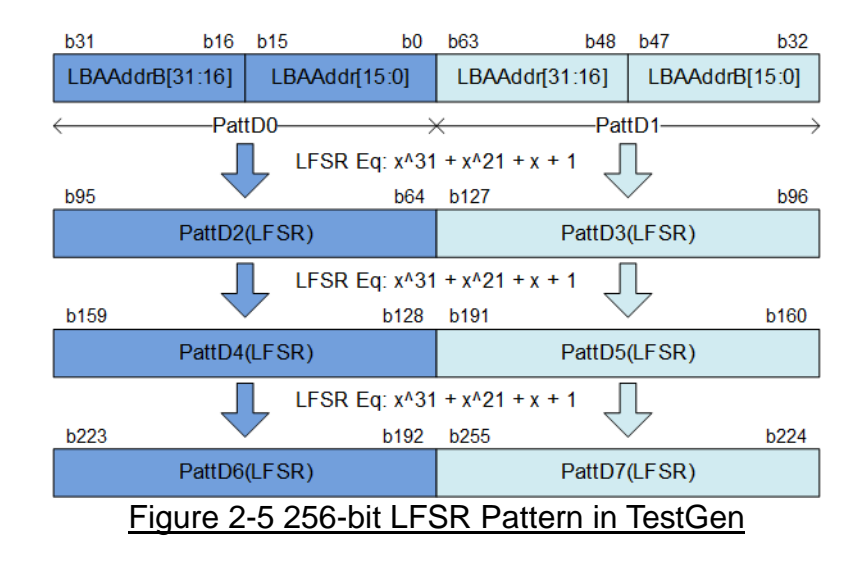

<span id="page-6-1"></span>By using look-ahead technique, one cycle generates four 32-bit LFSR data or 128-bit data, the same color in [Figure 2-5.](#page-6-1) The start value of each data set is designed by using combination signal of 32-bit LBA address (LBAAddr) and NOT logic of LBA address (LBAAddrB).

Test data is fed to be write data to the FIFO or the expected data for verifying with the read data from FIFO. Fail flag is asserted to '1' when data verification is failed. The example of timing diagram to write data to FIFO is shown as follows.

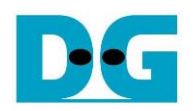

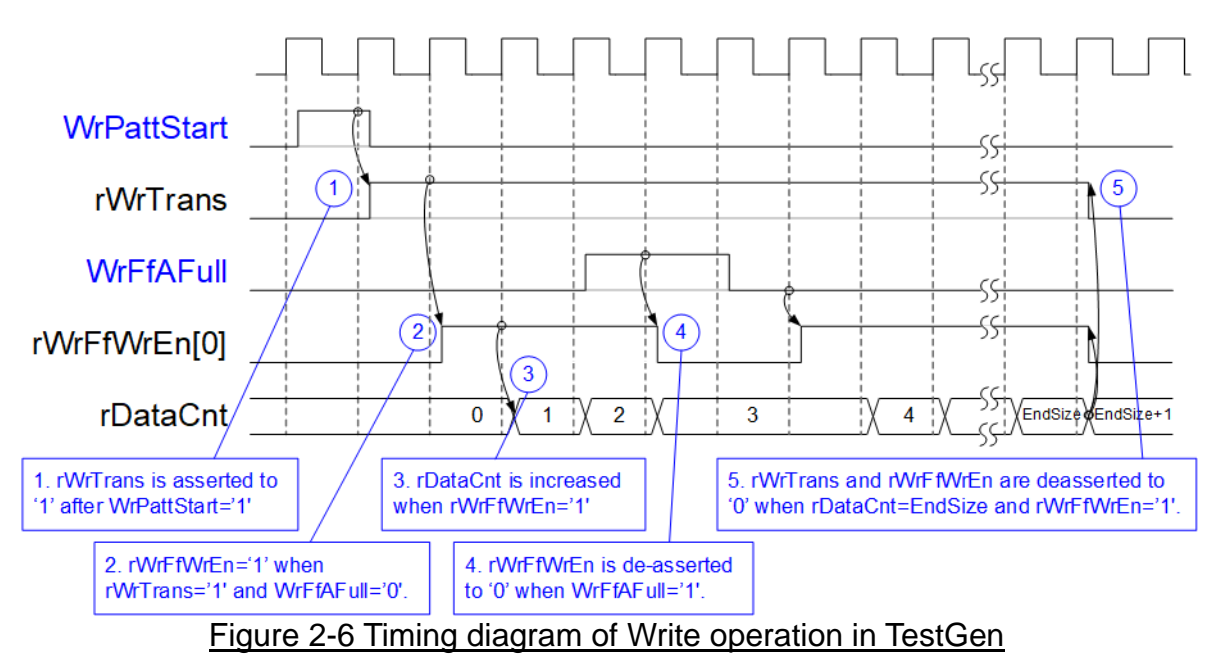

- 1) WrPattStart is asserted to '1' for one clock cycle when user sets the register to start write operation. In the next clock, rWrTrans is asserted to '1' to enable the control logic for generating write enable to FIFO.
- 2) Write enable to FIFO (rWrFfWrEn) is asserted to '1' when two conditions are met. First, rWrTrans must be asserted to '1' during the write operation being active. Second, the FIFO must not be full by monitoring WrFfAFull='0'.
- 3) The write enable is also applied to be counter enable for counting total number of data (rDataCnt) in the write operation.
- 4) When FIFO is almost full (WrFfAFull='1'), the write process is paused by de-asserting rWrFfWrEn to '0'.
- 5) When total data count is equal to the set value, rWrTrans is de-asserted to '0'. At the same time, rWrFfWrEn is also de-asserted to '0' to finish generating test data.

When running read operation, read enable of FIFO is only controlled by empty flag of FIFO. Comparing to write enable, the read enable signal is not stopped by total count and not started by start flag. When the read enable is asserted to '1', the data counter and the address counter are increased for counting total data and generating the header of expect value respectively.

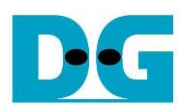

## <span id="page-8-0"></span>**2.2 NVMeRAID0x2IP**

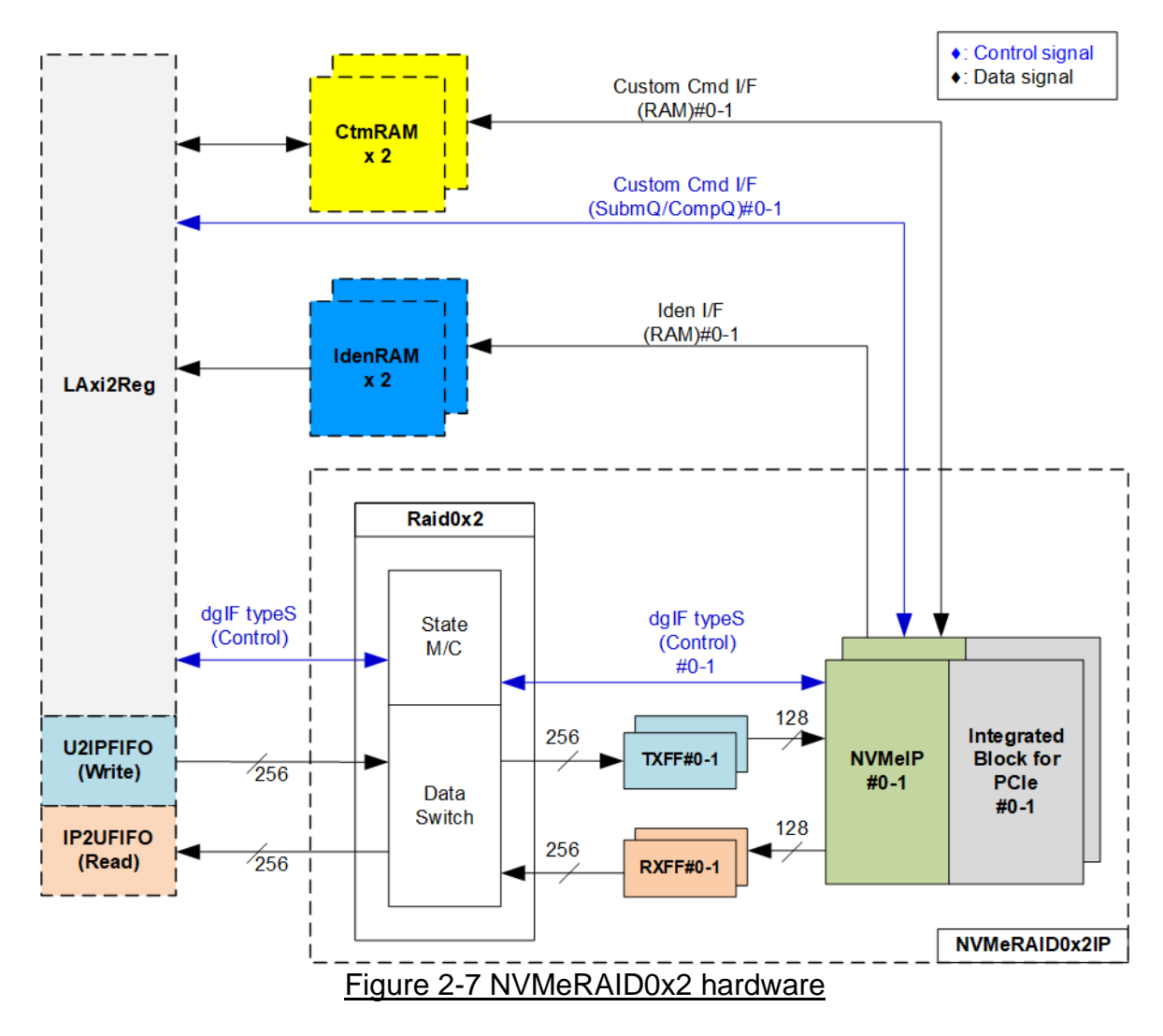

<span id="page-8-1"></span>[Figure 2-7](#page-8-1) shows the example to interface NVMeRAID0x2 in the reference design. The user interface of NVMeRAID0x2 consists of control interface and data interface. The control interface receives the command and the parameters from custom command interface or dgIF typeS, depending on the command. Custom command interface is used when operating SMART command or Flush command.

The data interface of NVMeRAID0x2 has four signal groups, i.e., FIFO input interface (dgIF typeS), FIFO output interface (dgIF typeS), custom command RAM interface, and Identify interface. Data bus width of FIFO interface is 256-bit while the others are 128-bit. The custom command RAM interface is bi-directional interface while the others are one directional interface. In the reference design, the custom command RAM interface is used to transfer data of SMART command from NVMeRAID0x2 to LAxi2Reg only. Another direction is not used.

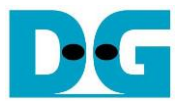

## <span id="page-9-0"></span>2.2.1 NVMe-IP

NVMe-IP implements NVMe protocol of the host side to access one NVMe SSD directly without PCIe switch connection. NVMe-IP supports six commands, i.e., Write, Read, Identify, Shutdown, SMART, and Flush. NVMe-IP is designed to directly connect with the Integrated Block for PCI Express. More details of the NVMe-IP are described in the datasheet. [https://dgway.com/products/IP/NVMe-IP/dg\\_nvme\\_ip\\_data\\_sheet\\_en.pdf](https://dgway.com/products/IP/NVMe-IP/dg_nvme_ip_data_sheet_en.pdf)

### <span id="page-9-1"></span>2.2.2 Integrated Block for PCI Express

This block is the hard IP which is available in some Xilinx FPGAs. The maximum number of SSDs connecting to one FPGA device is limited by the numbers of PCIe hard IP. One NVMe-IP connects to one PCIe hard IP for controlling one NVMe SSD. More details of PCIe hard IP are described in following document.

PG054: 7 Series FPGAs Integrated Block for PCI Express

PG023: Virtex-7 FPGA Gen3 Integrated Block for PCI Express

PG156: UltraScale Devices Gen3 Integrated Block for PCI Express

PG213: UltraScale+ Devices Integrated Block for PCI Express

## <span id="page-9-2"></span>2.2.3 Dual port RAM

Two dual port RAMs, CtmRAM and IdenRAM, store data from Identify command and SMART command respectively. IdenRAM is simple dual-port RAM which has one read port and one write port. The data size of Identify command is 8 Kbytes, so IdenRAM size is 8 Kbytes. NVMe-IP and LAxi2Reg have the different data bus size. Therefore, IdenRAM sets the different bus size on Write interface and Read interface. The data interface of NVMe-IP (write port) is 128 bits while the interface of LAxi2Reg (read port) is 32 bits. Besides, NVMe-IP has double word enable to write only 32-bit data in some cases. The RAM setting on Xilinx IP tool supports the write byte enable. Therefore, the small logic to convert double word enable to be write byte enable is designed as shown in [Figure 2-8.](#page-9-3)

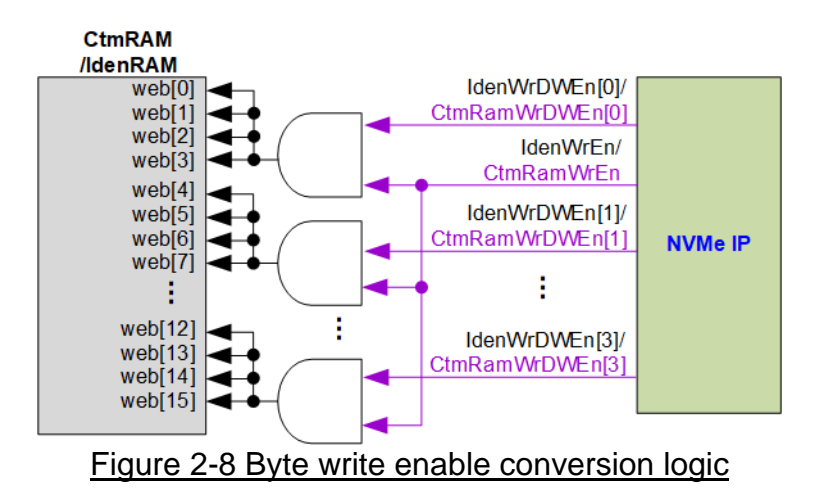

<span id="page-9-3"></span>Bit[0] of WrDWEn with WrEn signal are the inputs to AND logic. The output of AND logic is fed to bit[3:0] of IdenRAM byte write enable. Bit[1], [2], and [3] of WrDWEn are applied to be bit[7:4], [11:8], and [15:12] of IdenRAM write byte enable respectively.

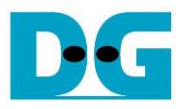

Comparing with IdenRAM, CtmRAM is implemented by true dual-port RAM (two read ports and two write ports) with byte write enable. The small logic to convert double word enable of custom interface to be byte write enable must be used, similar to IdenRAM. True dual-port RAM is used to support the additional features when the customized custom command needs the data input. To support SMART command, using simple dual port RAM is enough. Though the data size returned from SMART command is 512 bytes, CtmRAM is implemented by 8Kbyte RAM for customized custom command.

#### <span id="page-10-0"></span>2.2.4 FIFO

Two FIFOs are applied to interface one NVMe-IP with RAID0x2, TxFIFO and RxFIFO. Both FIFOs are asymmetric FIFO and has 16 Kbyte size. TxFIFO converts 256-bit data (Raid0x2 data bus size) to 128-bit data (NVMe-IP data bus size) while RxFIFO converts 128-bit data to 256-bit data.

#### <span id="page-10-1"></span>2.2.5 RAID0x2

Raid0x2 consists of state machine and data switch for handling control interface and data interface respectively.

After receiving new command request from LAxi2Reg, state machine calculates the address and transfer length of each NVMe-IP by decoding user parameter inputs. Next, state machine generates command request with the valid address and length to all NVMe-IPs. Also, state machine sets the active NVMe-IP channel to data switch for transferring data with the active channel.

The active NVMe-IP channel is selected by the current transferred address in 512-byte unit. When running with 2 NVMe-IPs, LSB bit (bit[0]) of the address is applied to select the active channel – '0': NVMe-IP#0, '1': NVMe-IP#1. The current address is increased after finishing transferring 512-byte data which is stripe size of RAID0 system. Therefore, the active channel is switched to the next channel.

There are many pipeline registers inside data switch logic. Therefore, there is overhead time for switching the active channel before transferring 512-byte data. In the reference design, the overhead time is about 1 clock cycle while data is transferred for 16 clock cycles (16x256-bit = 512 bytes). As a result, the overhead time is about 6.25% (1 cycle/16 cycles). To compensate the overhead time, clock frequency of Raid0x2 must be set to 6.25% higher than NVMe based clock. NVMe based clock for PCIe Gen3 is equal to 250 MHz. The clock frequency after compensating overhead time is 265.625 MHz (106.25% of 250 MHz). In the reference design, 275 MHz/280 MHz is applied to achieve the maximum performance for write and read command. As a result, write or read performance of RAID0 operation is almost equal to two times of one NVMe SSD performance.

The user interface of Raid0x2 is shown in [Table 2-1.](#page-11-0) Control and data interface are designed to compatible to dgIF typeS format. Please see more details of dgIF typeS format from NVMe-IP datasheet.

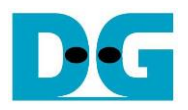

## Table 2-1 Signal description of Raid0x2 (only User interface)

<span id="page-11-0"></span>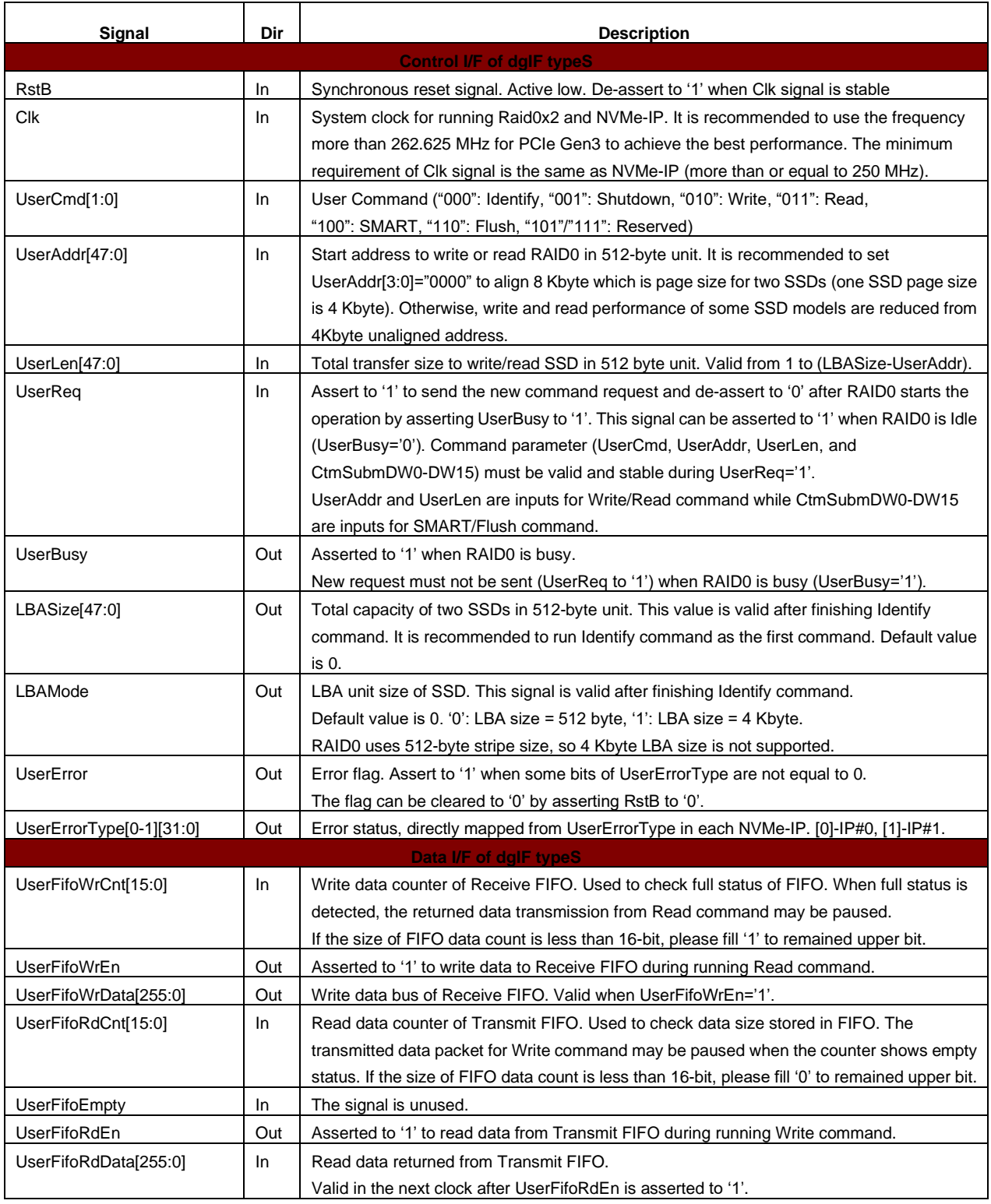

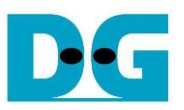

### Timing diagram of Raid0x2 module when running Write command is shown as follows.

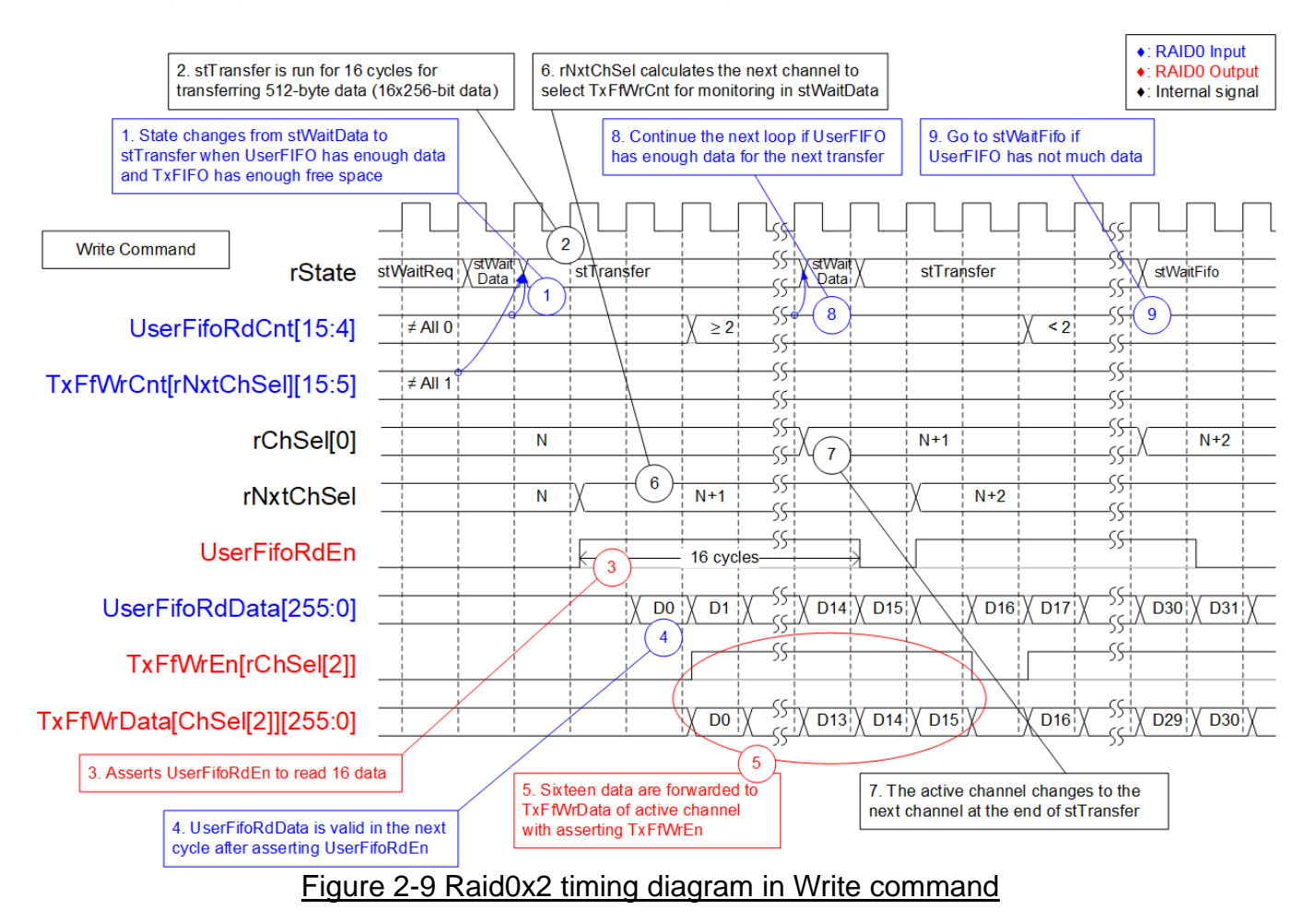

When user sends Write command to RAID0, data is forwarded from UserFIFO (U2IPFIFO) to TxFIFO[0]-[1]. One TxFIFO is active to transfer 512-byte data at a time. After that, the active NVMe channel is switched to the next channel for transferring data, following RAID0 behavior.

(1) stWaitData is the core state of Raid0x2 module. First, it checks the remained transfer size. The operation is finished when the remained transfer size is equal to 0. Otherwise, UserFifoRdCnt and TxFfWrCnt are monitored to confirm that at least 512-byte data is stored in U2IPFIFO and TxFIFO has at least 1024-byte free space. If FIFOs are ready, the write operation is started.

### *Note:*

*i) TxFfWrCnt of two channels are fed to multiplexer to select the active channel. Therefore, it has one clock latency, comparing to UserFifoRdCnt.*

*ii) TxFfWrCnt is controlled by rNxtChSel which is the active channel in the next "stTransfer" running. After starting the first transfer loop, rNxtChSel is increased for scanning free space size of the next active channel FIFO.*

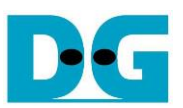

- (2) State machines changes to stTransfer to start forwarding the write data from user logic to TxFIFO.
- (3) UserFifoRdEn is asserted to '1' for 16 clock cycles to read 512-byte data from UserFIFO.
- (4) When using standard FIFO, Read data (UserFifoRdData) is valid in the next cycle after asserting Read enable (UserFifoRdEn).
- (5) The data is forwarded to TxFIFO of the active channel, selected by rChSel[2] which is two-clock latency signal of rChSel[0].

*Note: rChSel[0] shows the active channel for transferring data in stTransfer state.*

- (6) When running in stTransfer state, rNxtChSel calculates the next active channel from rChSel[0]. rNxtChSel is applied to select the active channel for reading TxFfWrCnt which is read in stWaitData.
- (7) The active channel for transferring data (rChSel[0]) is increased after finishing 512-byte data transferring in stTransfer state.
- (8) To reduce overhead time for running the next transfer loop, UserFifoRdCnt is monitored in stTransfer state. If read counter shows at least 2x512-byte data is stored in FIFO, the new transfer loop will be started in the next cycle by changing to stWaitData and returning to step 1. Otherwise, the next state is stWaitFifo, described in step 9.
- (9) stWaitFIFO is designed to wait until the current data transferring is completed and UserFifoRdCnt is valid for monitoring. After waiting for three clock cycles, the state changes to stWaitData to continue the next transfer or complete the operation.

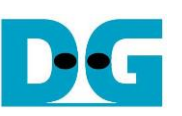

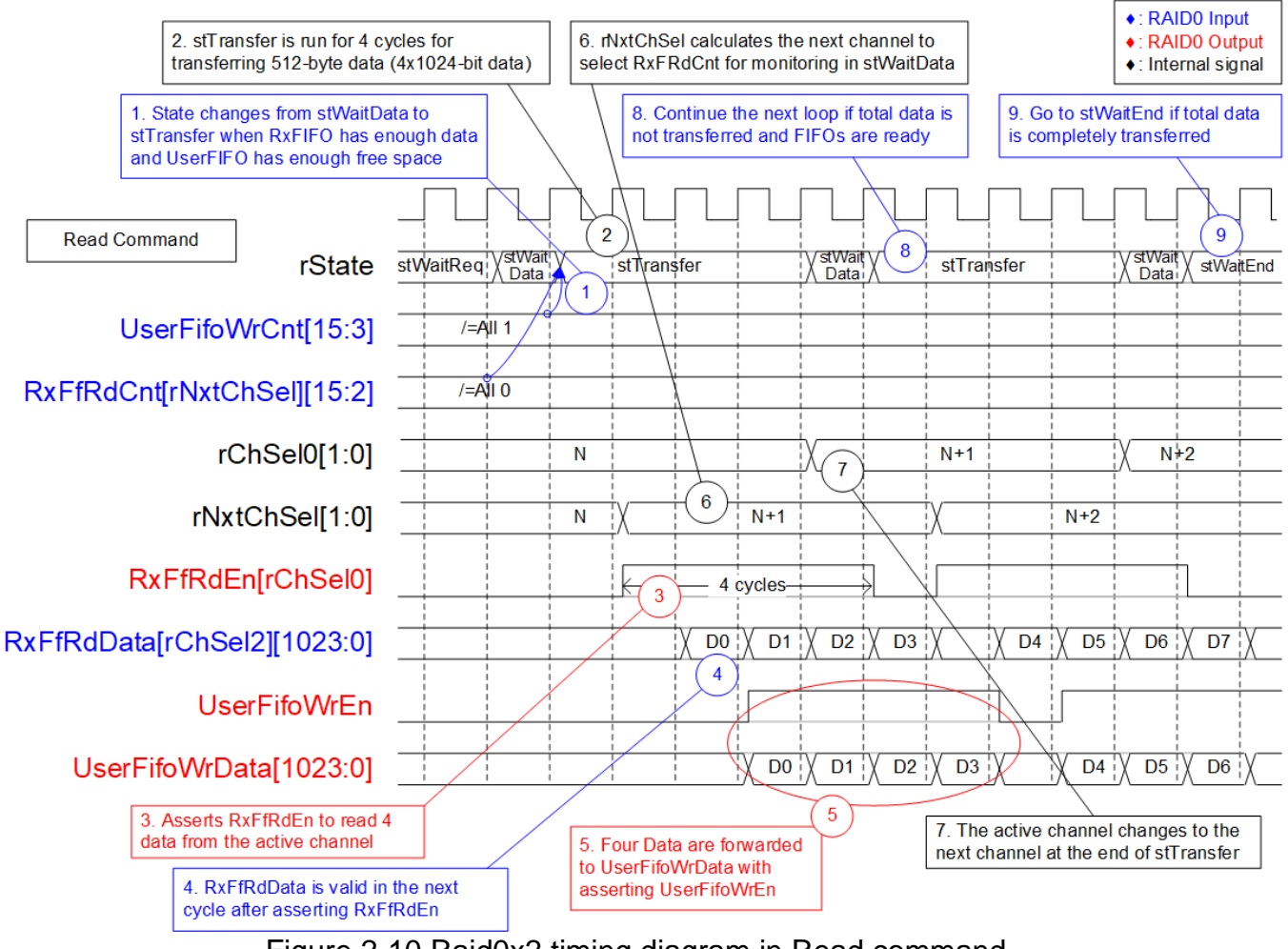

Figure 2-10 Raid0x2 timing diagram in Read command

When user sends Read command to RAID0, data is forwarded from RxFIFO[0]-[1] to IP2UFIFO. Similar to Write command, one RxFIFO is active to transfer 512-byte at a time. The active channel is switched to the next channel after finishing 512-byte data transferring, following RAID0 behavior.

(1) stWaitData is the state to check the remained transfer length and FIFO status. In read command, RxFfRdCnt and UserFifoWrCnt are monitored to confirm that at least 512-byte data is stored in RxFIFO and IP2UFIFO has at least 1024-byte free space. The read operation is started when both FIFO status are ready and there is remained transfer length.

*Note:* 

*i) RxFfRdCnt of two channels are fed to multiplexer to select the active channel. Therefore, it has one clock latency, comparing to UserFifoWrCnt.*

*ii) RxFfRdCnt is controlled by rNxtChSel which is the active channel in the next stTransfer running.* 

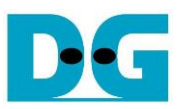

- (2) State machines changes to stTransfer to start forwarding the read data from RxFIFO to user logic.
- (3) RxFfRdEn of the active channel, selected by rChSel[0], is asserted to '1' for 16 clock cycles to read 512-byte data from RxFIFO.
- (4) When using standard FIFO, Read data (RxFfRdData) is valid in the next cycle after asserting Read enable (RxFfRdEn).
- *(5)* The data of the active channel, selected by rChSel[2], is forwarded to UserFIFO. *Note: rChSel[2] is ChSel[0] signal with two-clock latency.*
- (6) When running in stTransfer state, rNxtChSel calculates the next active channel from rChSel[0]. rNxtChSel is applied to select the active channel for reading RxFfRdCnt which is monitored in stWaitData.
- (7) The active channel for transferring data (rChSel[0]) is increased after finishing 512-byte data transferring in stTransfer state.
- (8) If there is remained transfer length, the state changes to stTransfer to start new data transferring, similar to step 2. Otherwise, the next state is stWaitEnd, described in step 9.
- (9) If all data are completely transferred, the state changes to stWaitEnd to wait until all devices finishes operation by de-asserting Busy signal to '0'.

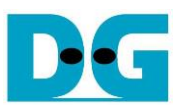

## <span id="page-16-0"></span>**2.3 CPU and Peripherals**

32-bit AXI4-Lite bus is applied to be the bus interface for CPU accessing the peripherals such as Timer and UART. The test system of NVMe-IP is connected with CPU as a peripheral on 32-bit AXI4-Lite bus for CPU controlling and monitoring. CPU assigns the different base address and the address range to each peripheral for accessing one peripheral at a time.

In the reference design, the CPU system is built with one additional peripheral to access the test logic. The base address and the range for accessing the test logic are defined in the CPU system. Therefore, the hardware logic must be designed to support AXI4-Lite bus standard for CPU writing and reading. LAxi2Reg module is designed to connect with the CPU system as shown in [Figure 2-11.](#page-16-1)

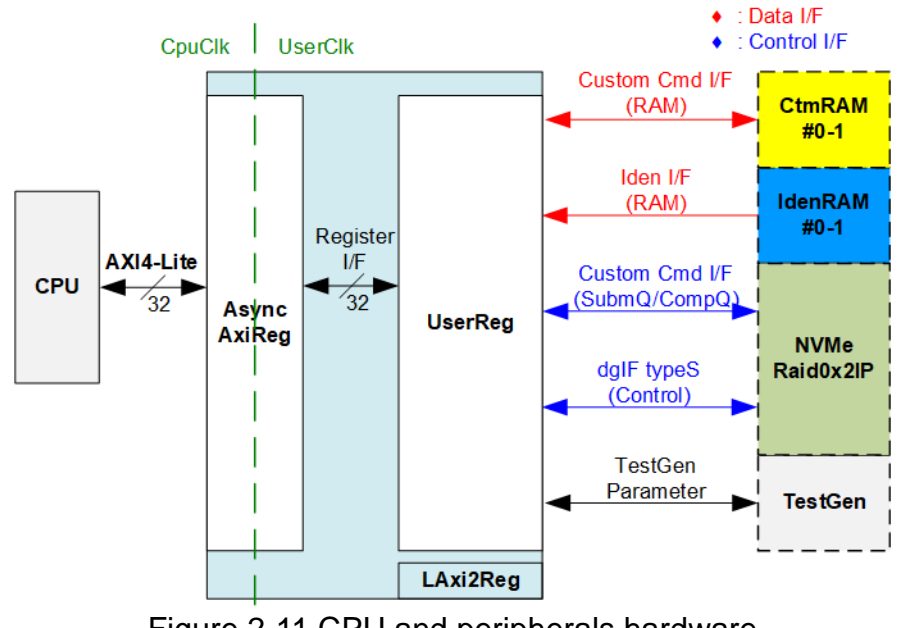

Figure 2-11 CPU and peripherals hardware

<span id="page-16-1"></span>LAxi2Reg consists of AsyncAxiReg and UserReg. AsyncAxiReg is designed to convert the AXI4-Lite signals to be the simple register interface which has 32-bit data bus size, similar to AXI4-Lite data bus size. Additionally, AsyncAxiReg includes asynchronous logic to support clock crossing between CpuClk domain and UserClk domain.

UserReg includes the register file of the parameters and the status signals to control the other modules, i.e., CtmRAM, IdenRAM, NVMeRAID0x2, and TestGen. More details of AsyncAxiReg and UserReg are described as follows.

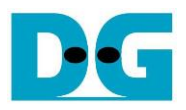

## <span id="page-17-0"></span>2.3.1 AsyncAxiReg

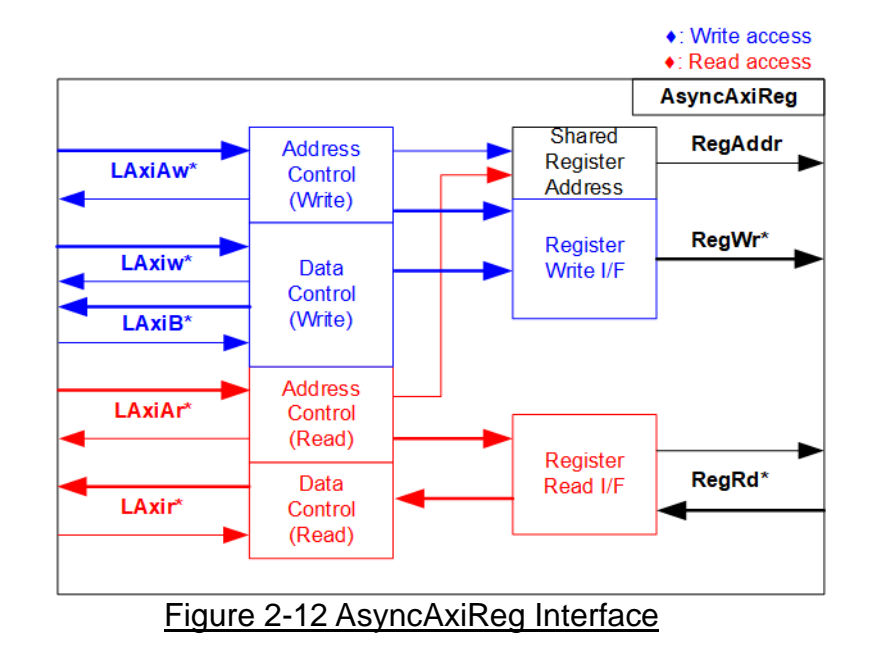

<span id="page-17-1"></span>The signal on AXI4-Lite bus interface can be split into five groups, i.e., LAxiAw\* (Write address channel), LAxiw\* (Write data channel), LAxiB\* (Write response channel), LAxiAr\* (Read address channel), and LAxir\* (Read data channel). More details to build custom logic for AXI4-Lite bus is described in following document.

https://forums.xilinx.com/xlnx/attachments/xlnx/NewUser/34911/1/designing\_a\_custom\_axi [slave\\_rev1.pdf](https://forums.xilinx.com/xlnx/attachments/xlnx/NewUser/34911/1/designing_a_custom_axi_slave_rev1.pdf)

According to AXI4-Lite standard, the write channel and the read channel are operated independently. Also, the control and data interface of each channel are run separately. So, the logic inside AsyncAxiReg to interface with AXI4-Lite bus is split into four groups, i.e., Write control logic, Write data logic, Read control logic, and Read data logic as shown in the left side of [Figure 2-12.](#page-17-1) Write control I/F and Write data I/F of AXI4-Lite bus are latched and transferred to be Write register interface with clock-crossing registers. Similarly, Read control I/F of AXI4-Lite bus are latched and transferred to be Read register interface while Read data is returned from Register interface to AXI4-Lite through clock-crossing registers. In register interface, RegAddr is shared signal for write and read access, so it loads the value from LAxiAw for write access or LAxiAr for read access.

The simple register interface is compatible with single-port RAM interface for write transaction. The read transaction of the register interface is slightly modified from RAM interface by adding RdReq and RdValid signal for controlling read latency. The address of register interface is shared for write and read transaction. Therefore, user cannot write and read the register at the same time. The timing diagram of the register interface is shown in [Figure 2-13.](#page-18-0)

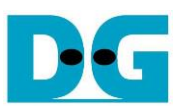

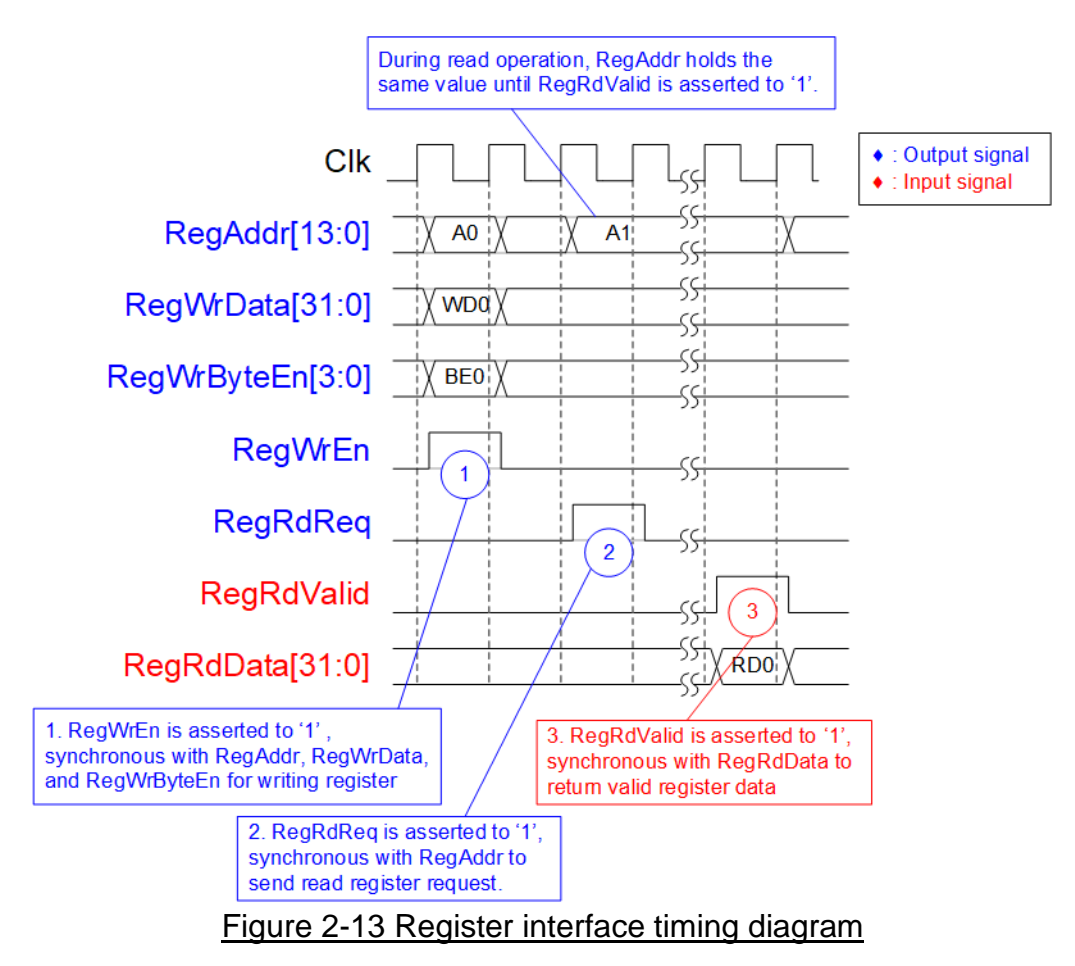

- <span id="page-18-0"></span>1) To write register, the timing diagram is similar to single-port RAM interface. RegWrEn is asserted to '1' with the valid signal of RegAddr (Register address in 32-bit unit), RegWrData (write data of the register), and RegWrByteEn (the write byte enable). Byte enable has four bits to be 4-byte data enable. Bit[0], [1], [2], and [3] are equal to '1' when RegWrData[7:0], [15:8], [23:16], and [31:24] are valid respectively.
- 2) To read register, AsyncAxiReg asserts RegRdReq to '1' with the valid value of RegAddr. 32-bit data must be returned after receiving the read request. The slave must monitor RegRdReq signal to start the read transaction. During read operation, the address value (RegAddr) does not change the value until RegRdValid is asserted to '1'. Therefore, the address can be used for selecting the returned data by using multiple layers of multiplexer.
- 3) The read data is returned on RegRdData bus by the slave with asserting RegRdValid to '1'. After that, AsyncAxiReg forwards the read value to LAxir\* interface.

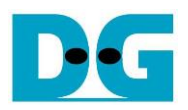

## <span id="page-19-0"></span>2.3.2 UserReg

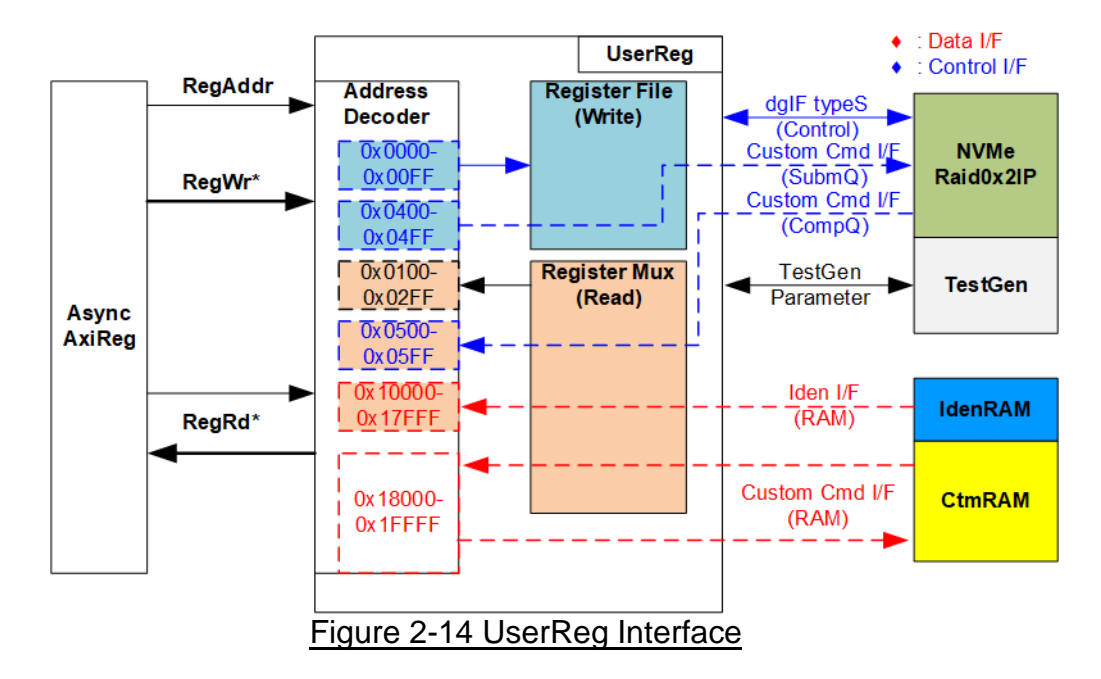

UserReg consists of many registers for interfacing with other modules. The address for write or read access is decoded by Address decoder to select the active register. There are six regions mapping in UserReg, described as follows.

- 1) 0x0000 0x00FF : mapped to set the test parameters of NVMeRAID0x2 and TestGen. This area is write-access only.
- 2) 0x0100 0x02FF : mapped to read the status of NVMeRAID0x2 and TestGen. This area is read-access only.
- 3) 0x0400 0x04FF : mapped to set the test parameters of custom command interface. This area is write-access only.
- 4) 0x0500 0x05FF : mapped to read the status of custom command interface. This area is read-access only.
- 5) 0x10000 0x17FFF : mapped to read data from IdenRAM. This area is read-access only.
- 6)  $0x18000 0x1$  FFFF : mapped to custom command RAM interface. Although this area supports both write and read access, the demo shows only read access by running SMART command.

Address decoder decodes the upper bit of RegAddr for selecting the active hardware. The register file inside UserReg is 32-bit bus size, so write byte enable (RegWrByteEn) is not used. To set the parameters in the hardware, the CPU must use 32-bit pointer to force 32-bit valid value of the write data.

To read register, three-step multiplexers are designed to select the read data within each address area. The lower bit of RegAddr is applied in each Register area to select active data. Next, the address decoder uses the upper bit to select the read data from active area and returns to CPU. Totally, the latency of read data is equal to three clock cycles. Therefore, RegRdValid is created by RegRdReq with asserting three D Flip-flops. More details of the address mapping within UserReg module are shown in [Table 2-2.](#page-20-0)

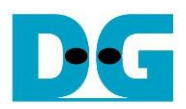

## Table 2-2 Register Map

<span id="page-20-0"></span>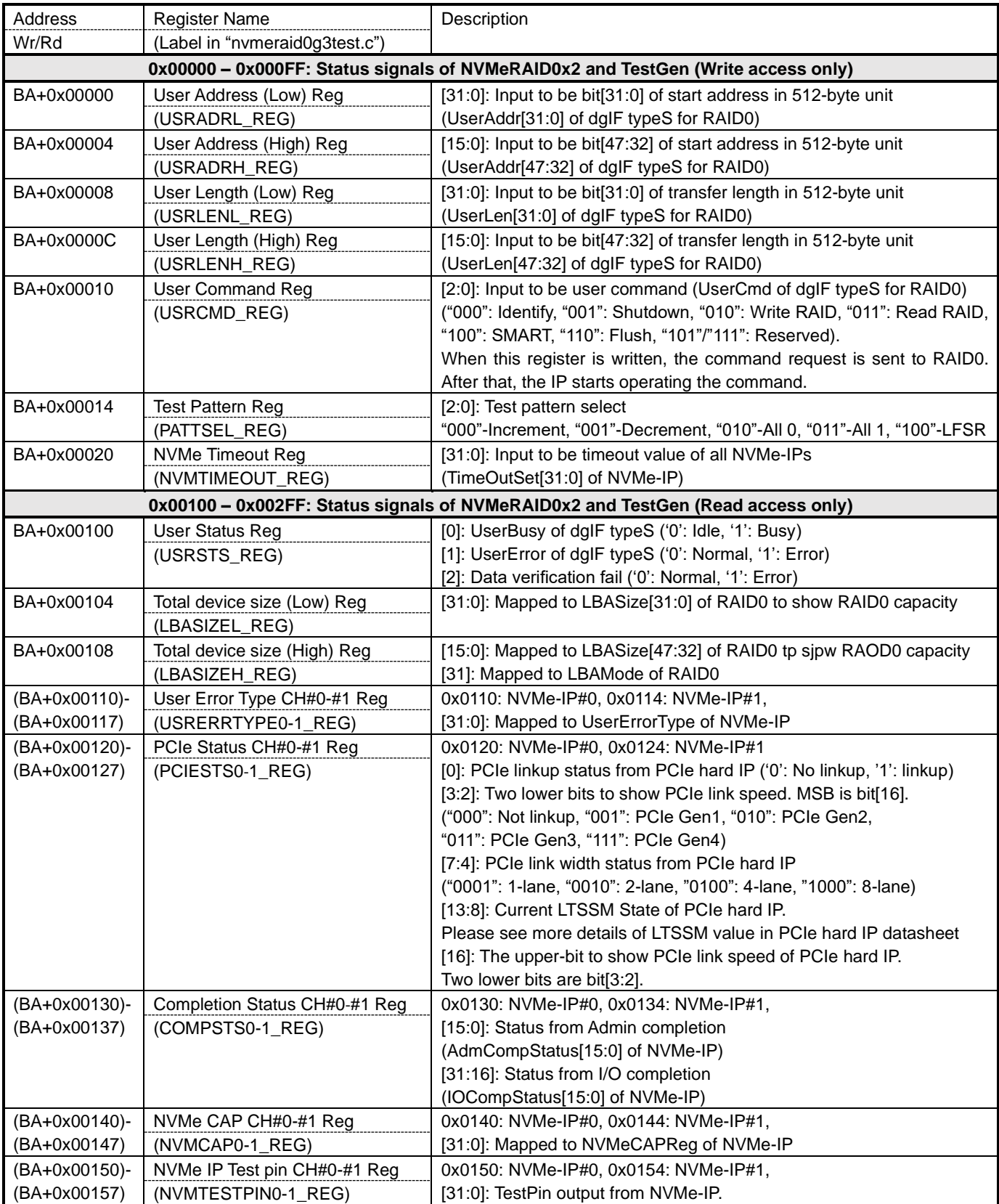

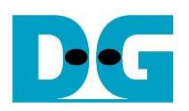

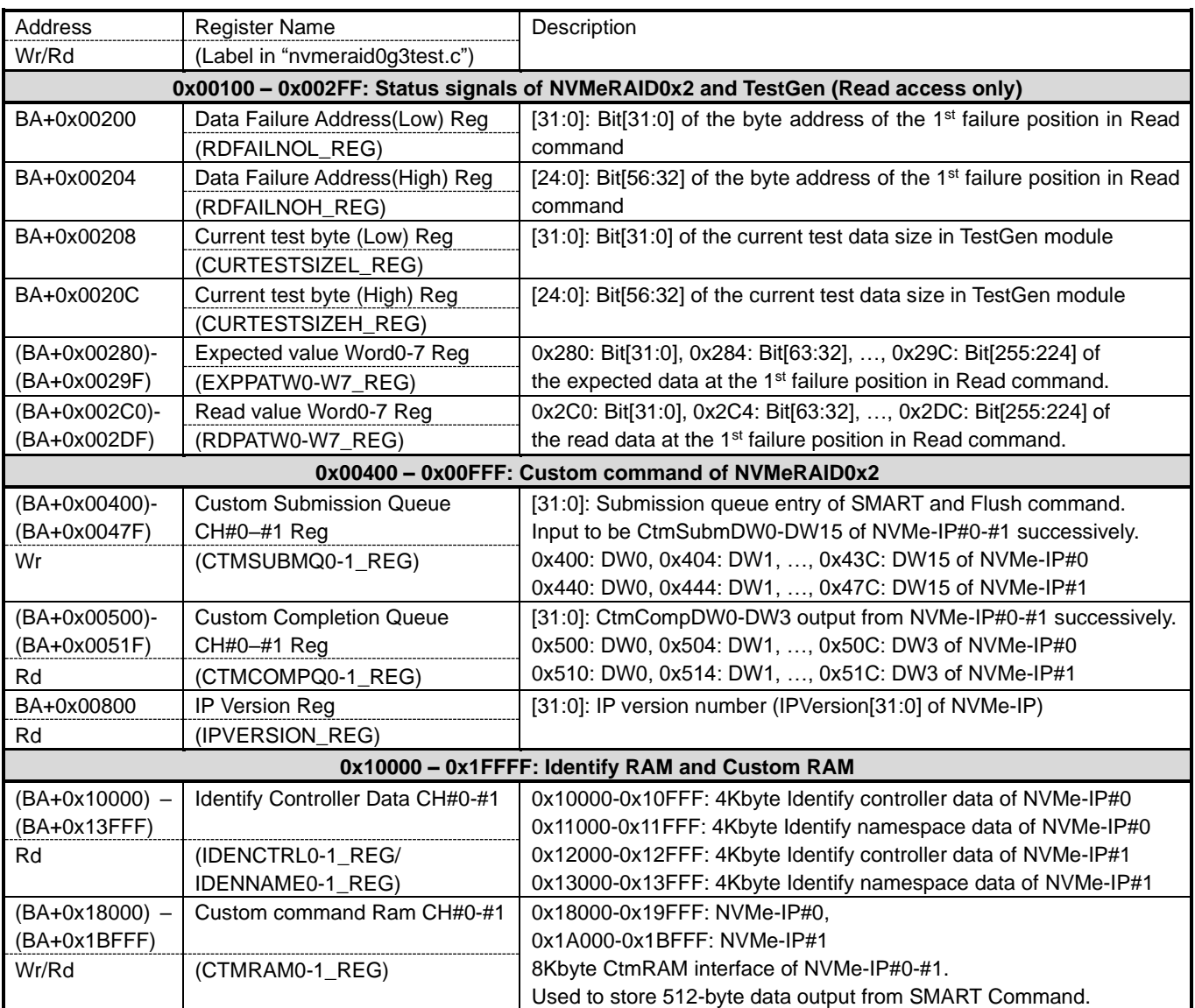

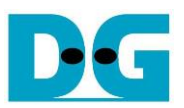

## <span id="page-22-0"></span>**3 CPU Firmware**

## <span id="page-22-1"></span>**3.1 Test firmware (nvmeraid0g3test.c)**

After system boot-up, CPU runs following steps to finish the initialization process.

- 1) CPU initializes its peripherals such as UART and Timer.
- 2) CPU waits until PCIe connection links up (PCIESTS0/1\_REG[0]='1').
- 3) CPU waits until NVMeRAID0x2 completes initialization process (USRSTS\_REG[0]='0'). The error message is displayed and the process stops when some errors are found.
- 4) CPU displays PCIe link status (the number of PCIe lanes and the PCIe speed) by reading PCIESTS0/1\_REG[16:2].
- 5) CPU displays the main menu. There are six menus for running six commands with RAID0, i.e., Identify, Write, Read, SMART, Flush, and Shutdown.

More details of each command are described as follows.

### <span id="page-22-2"></span>3.1.1 Identify command

The step to operate Identify command is described as follows.

- 1) Set USRCMD\_REG[2:0]="000". Next, Test logic generates command and asserts command request to NVMeRAID0x2. After that, busy flag (USRSTS\_REG[0]) changes from '0' to '1'.
- 2) CPU waits until the operation is completed or some errors are found by monitoring USRSTS\_REG[1:0].

Bit[0] is de-asserted to '0' when command is completed. After that, the data from Identify command is stored to IdenRAM.

Bit[1] is asserted to '1' when some errors are detected. The error message is displayed on the console to show the error details, decoded from USRERRTYPE0/1\_REG[31:0]. Finally, the process is stopped.

3) After busy flag (USRSTS REG[0]) is de-asserted to '0', CPU decodes SSD model name from IdenRAM (IDENCTRL0/1\_REG) and reads RAID0 capacity (LBASIZEL/H\_REG) from NVMeRAID0x2 output to display on the console. Finally, CPU checks LBA Size of RAID0 (LBASIZEH\_REG[31]). If LBA Size of RAID0 is 4Kbyte which is not supported by RAID0 controller, the process is stopped and the error message is displayed.

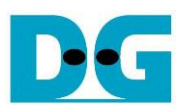

#### <span id="page-23-0"></span>3.1.2 Write/Read command

The step to operate Write/Read command is described as follows.

- 1) Receive start address, transfer length, and test pattern from Serial console. When some inputs are invalid, the operation is cancelled.
- 2) Get all inputs and then set to USRADRL/H\_REG, USRLENL/H\_REG, and PATTSEL\_REG.
- 3) Set USRCMD REG[2:0]="010" for Write command or "011" for Read command. After that, the new command request is sent to NVMeRAID0x2 for running Write or Read command. Busy flag (USRSTS\_REG[0]) changes from '0' to '1'.
- 4) CPU waits until the operation is completed or some errors (except verification error) are found by monitoring USRSTS\_REG[2:0].

Bit[0] is de-asserted to '0' when command is completed.

Bit[1] is asserted to '1' when some errors are detected. The error message is displayed on the console to show the error details, decoded from USRERRTYPE0/1\_REG[31:0] and the process is stopped.

Bit[2] is asserted to '1' when data verification is failed. The verification error message is displayed on the console to show the error details. In this condition, CPU is still run until the operation is done or user presses any key(s) to cancel operation.

During running the operation, current transfer size read from CURTESTSIZEL/H\_REG is displayed every second.

5) After busy flag (USRSTS\_REG[0]) is de-asserted to '0', CPU calculates and displays the test result on the console, i.e., total time usage, total transfer size, and transfer speed.

### <span id="page-23-1"></span>3.1.3 SMART Command,

The step to operate SMART command is described as follows.

- 1) Set 16 Dwords of Submission queue entry (CTMSUBMQ0/1\_REG) to be SMART command value.
- 2) Set USRCMD REG[2:0]="100". Next, Test logic generates command and asserts the request to NVMeRAID0x2. After that, busy flag (USRSTS\_REG[0]) changes from '0' to '1'.
- 3) CPU waits until the operation is completed or some errors are found by monitoring USRSTS\_REG[1:0].

Bit[0] is de-asserted to '0' when command is completed. After that, the data returned from SMART command is stored to CtmRAM.

Bit[1] is asserted to '1' when some errors are detected. The error message is displayed on the console to show the error details, decoded from USRERRTYPE0/1\_REG[31:0]. Finally, the process is stopped.

4) After busy flag (USRSTS\_REG[0]) is de-asserted to '0', CPU decodes SMART command information from CtmRAM (CTMRAM0/1 REG), i.e., Remaining Life, Percentage Used, Temperature, Total Data Read, Total Data Written, Power On Cycles, Power On Hours, and Number of Unsafe Shutdown.

More details of SMART log are described in NVM Express Specification. <https://nvmexpress.org/resources/specifications/>

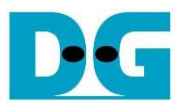

### <span id="page-24-0"></span>3.1.4 Flush Command

The step to operate Flush command is described as follows.

- 1) Set 16 Dwords of Submission queue entry (CTMSUBMQ0/1\_REG) to be Flush command value.
- 2) Set USRCMD\_REG[2:0]="110". Next, Test logic generates command and asserts the request to NVMeRAID0x2. After that, busy flag (USRSTS\_REG[0]) changes from '0' to '1'.
- 3) CPU waits until the operation is completed or some errors are found by monitoring USRSTS\_REG[1:0].

Bit[0] is de-asserted to '0' when command is completed. After that, CPU goes back to the main menu.

Bit[1] is asserted to '1' when some errors are detected. The error message is displayed on the console to show the error details, decoded from USRERRTYPE0/1\_REG[31:0]. Finally, the process is stopped.

## <span id="page-24-1"></span>3.1.5 Shutdown Command

The step to operate Shutdown command is described as follows.

- 1) Set USRCMD\_REG[2:0]="001". Next, Test logic generates command and asserts the request to NVMeRAID0x2. After that, busy flag (USRSTS\_REG[0]) changes from '0' to '1'.
- 2) CPU waits until the operation is completed or some errors are found by monitoring USRSTS\_REG[1:0].

Bit[0] is de-asserted to '0' when command is completed. After that, the CPU goes to the next step.

Bit[1] is asserted to '1' when some errors are detected. The error message is displayed on the console to show the error details, decoded from USRERRTYPE0/1\_REG[31:0]. Finally, the process is stopped.

3) After busy flag (USRSTS, REG[0]) is de-asserted to '0', all SSDs and all NVMe-IPs change to inactive status. The CPU cannot receive new command from user. The user must power off the test system.

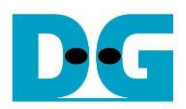

## <span id="page-25-0"></span>**3.2 Function list in Test firmware**

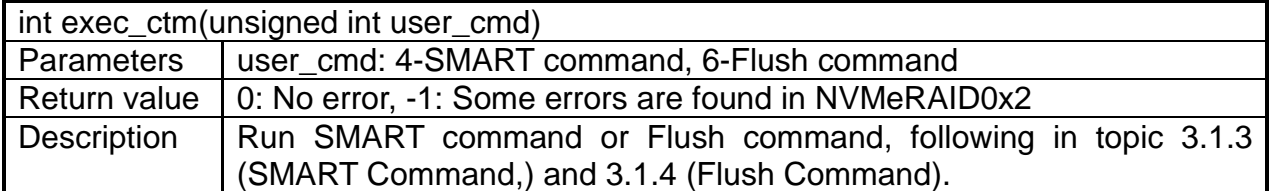

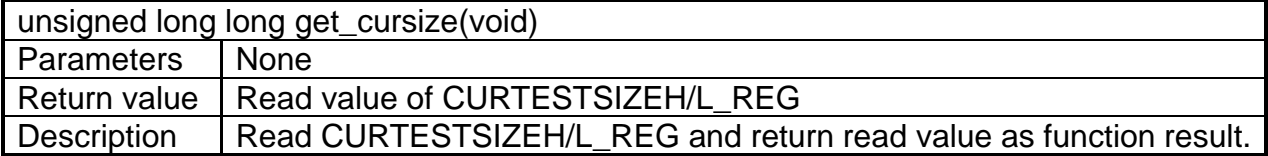

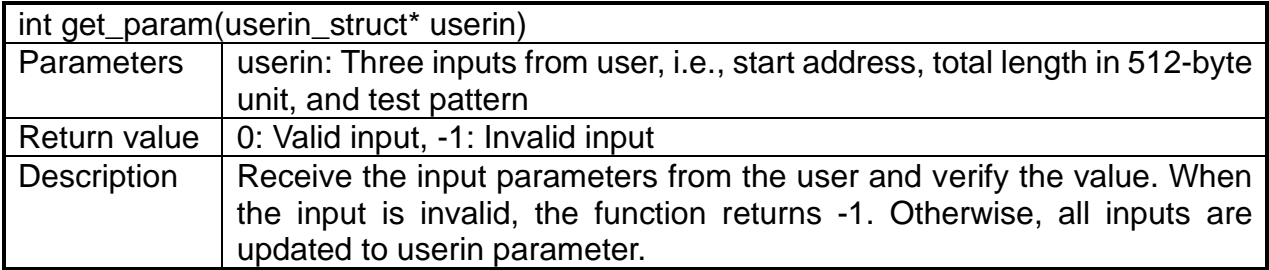

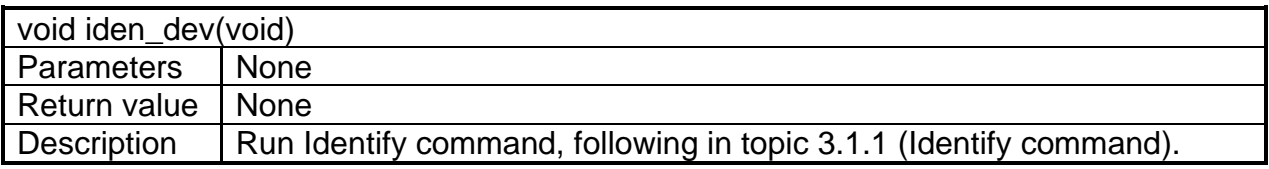

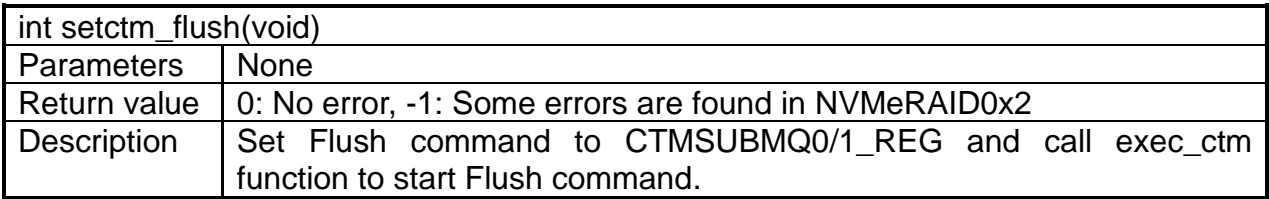

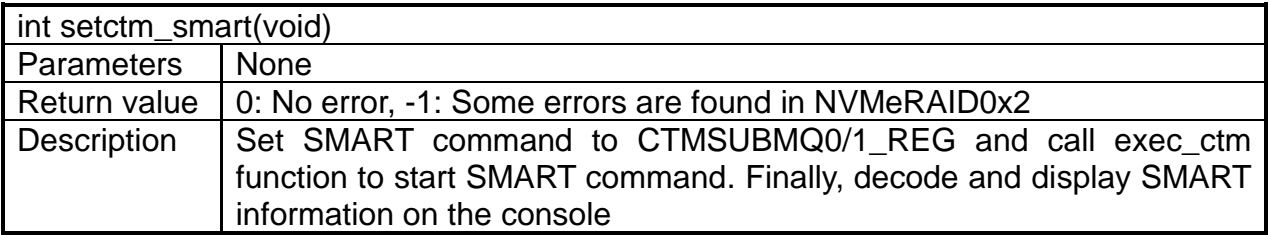

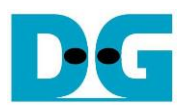

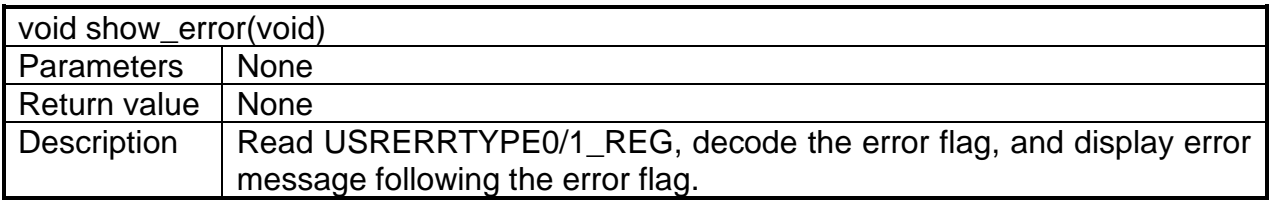

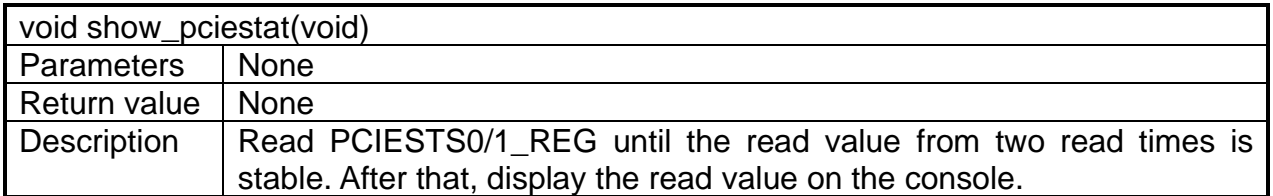

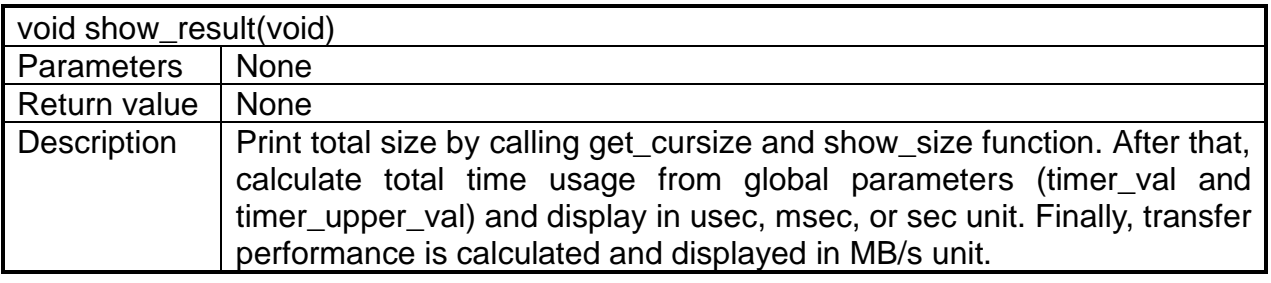

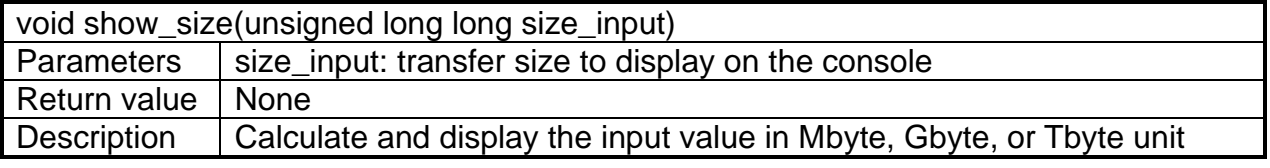

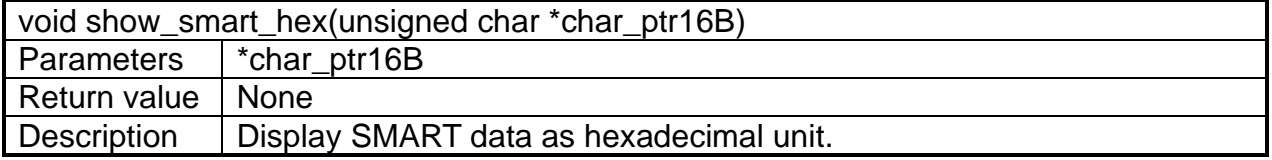

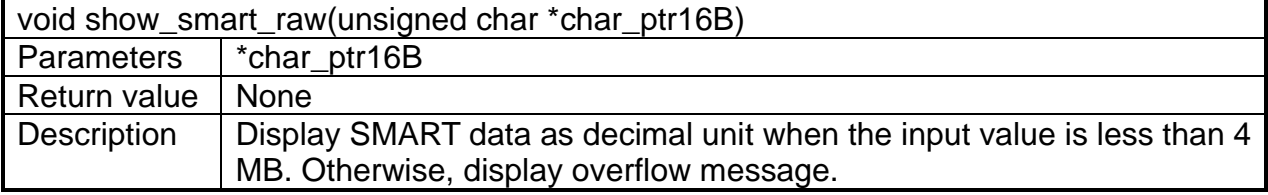

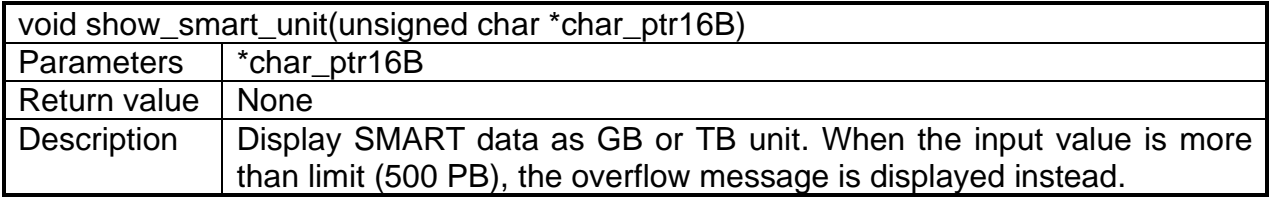

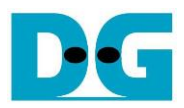

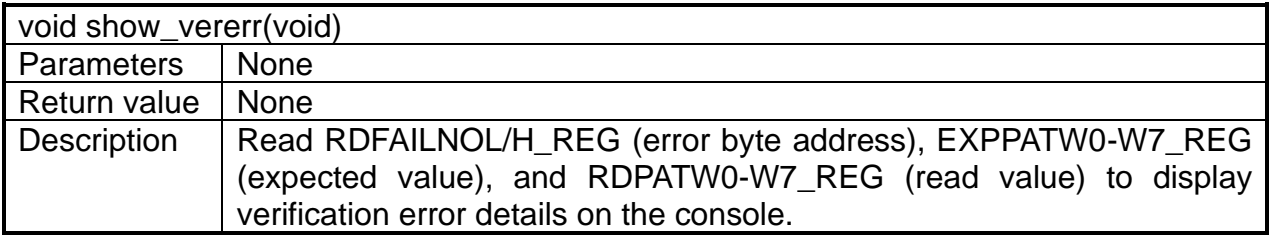

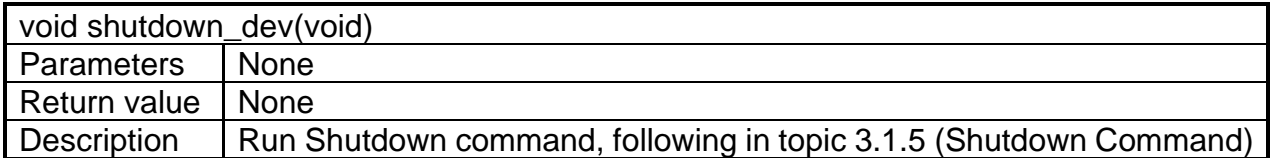

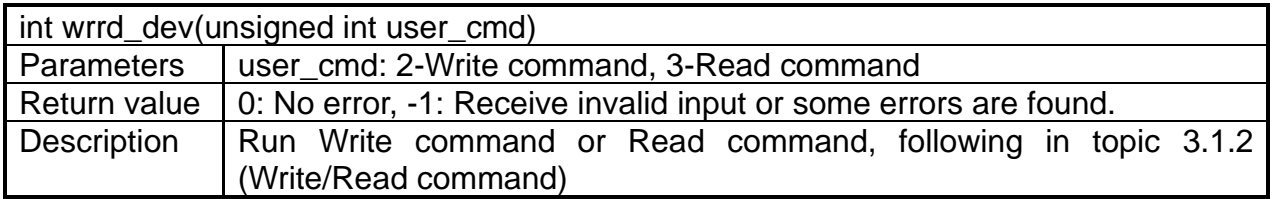

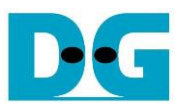

## <span id="page-28-0"></span>**4 Example Test Result**

The example test result when running RAID0 demo system by using two 512 GB Samsung 970 Pro SSDs is shown in [Figure 4-1.](#page-28-1)

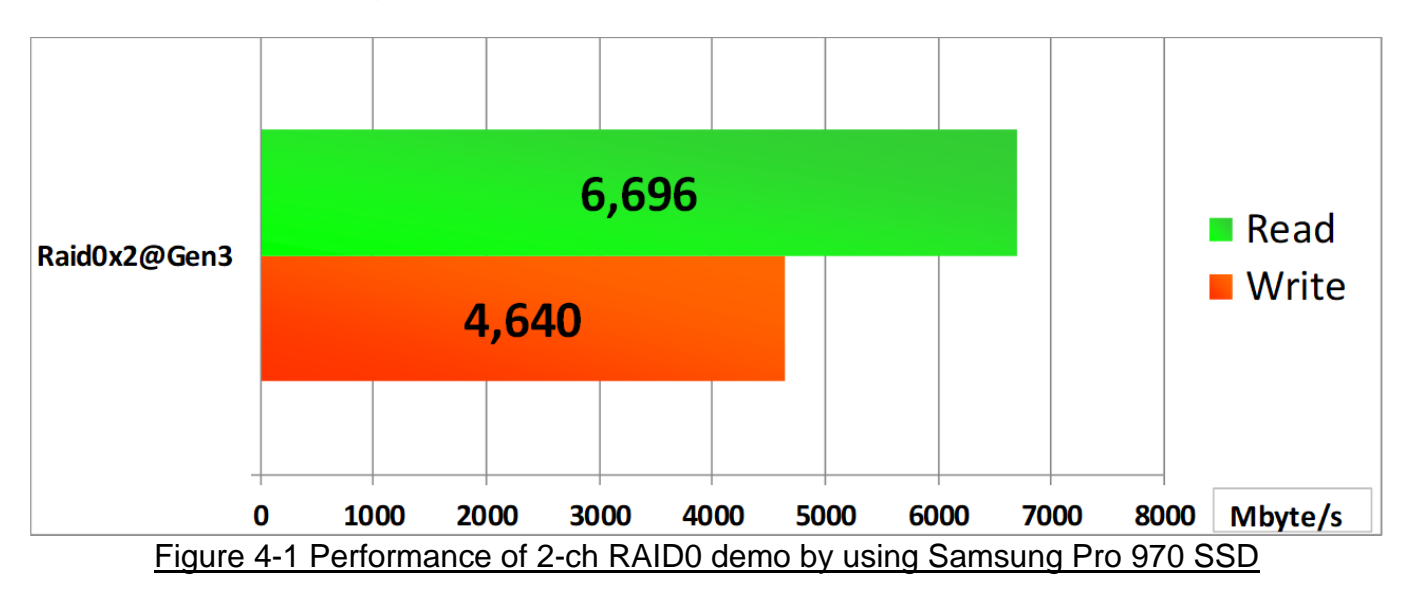

<span id="page-28-1"></span>When running 2-ch RAID0 with 2 SSDs@Gen3 speed, write performance is about 4600 Mbyte/sec and read performance is about 6600 Mbyte/sec.

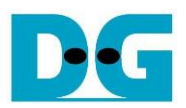

# <span id="page-29-0"></span>**5 Revision History**

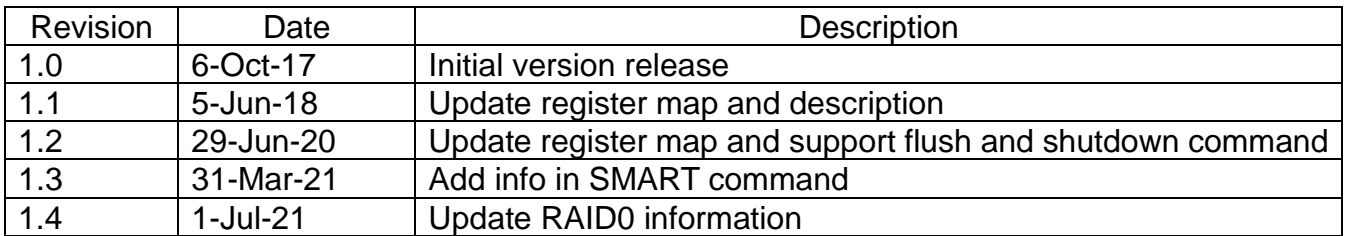

Copyright: 2017 Design Gateway Co,Ltd.